### **МІНІСТЕРСТВО ОСВІТИ І НАУКИ УКРАЇНИ**

## **ХАРКІВСЬКИЙ НАЦІОНАЛЬНИЙ УНІВЕРСИТЕТ МІСЬКОГО ГОСПОДАРСТВА імені О. М. БЕКЕТОВА**

## МЕТОДИЧНІ РЕКОМЕНДАЦІЇ до проведення практичних занять та організації самостійної роботи з навчальної дисципліни

# **«2D- ТА 3D-МОДЕЛЮВАННЯ В АНІМАЦІЇ»**

*(для здобувачів першого (бакалаврського) рівня вищої освіти денної форми навчання зі спеціальності 022 – Дизайн)* 

> **Харків ХНУМГ ім. О. М. Бекетова 2022**

Методичні рекомендації до проведення практичних занять та організації самостійної роботи з навчальної дисципліни «2D та 3D моделювання в анімації» (для здобувачів першого (бакалаврського) рівня вищої освіти денної форми навчання зі спеціальності 022 – Дизайн) / Харків. нац. ун-т міськ. госп-ва ім. О. М. Бекетова ; уклад. : О. О. Морська, І. І. Коляда, К. С. Шевченко. – Харків : ХНУМГ ім. О. М. Бекетова, 2022. – 34 с.

Укладачі: асист. О. О. Морська, асист. І. І. Коляда, асист. К. С. Шевченко

Рецензент:

**Н. С. Вергунова,** кандидат мистецтвознавства, доцент Харківського національного університету міського господарства імені О. М. Бекетова.

*Рекомендовано кафедрою дизайну та 3D-моделювання, протокол № 1 від 31.08.2021.*

# **ЗМІСТ**

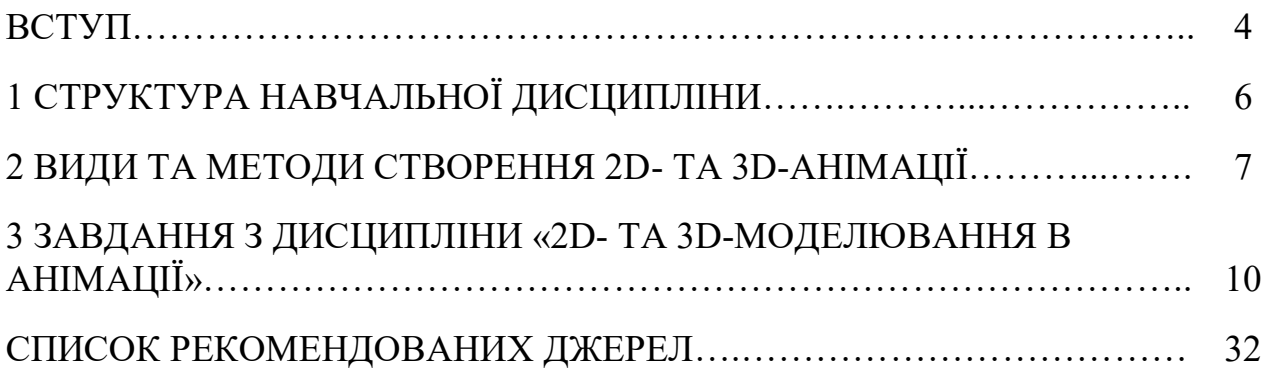

#### **ВСТУП**

Мультимедійний дизайн – одна з галузей дизайну, що на сьогодні розвивається найактивніше. Як соціокультурне явище, дизайн мультимедійного продукту розглядає проблему усвідомлення сфер його діяльності, витоків та засобів створення мультимедійних творів. У зв'язку зі зростаючою комп'ютеризацією, розвиток морфології дизайн-об'єктів виходить з наступності еволюційного досвіду в межах певної художньо-естетичної традиції та базується на інноваційних наукових досягненнях [11, с. 2].

Методичні рекомендації мають на меті розглянути підтримку та розвиток сучасні та актуальні методики 2D- та 3D-моделювання в анімаційному дизайні для здобувачів спеціальності 022 – Дизайн, спеціалізації «Мультимедійний дизайн».

Анімаційний дизайн – це створення візуальних ефектів та анімації для різних мультимедіа, включаючи відеоігри, відео та цифрові активи, такі як веб-сайти та програми. Ці ефекти та анімація можуть бути 2D або 3D (CGI – від англ. computer-generated imagery, – «Зображення, згенеровані комп'ютером»; або комп'ютерна графіка) та варіюватися від простої іконки завантаження, яка показує, що щось відбувається за кадром до повномасштабного анімаційного відео. У широкому розумінні анімація – це всі зображення, що рухаються.

Перші кроки у анімації були зроблені ще до винаходу братами Люм'єрами кінематографа. Спроби відтворити рух у малюнку почалися ще в первісну епоху, продовжилися в античні часи й привели до появи примітивної мультиплікації в першій половині XIX століття: бельгійський фізик Жозеф Плато, австрійський професор-геометр Симон фон Штампфер та інші вчені зображень диск або стрічку з малюнками, систему дзеркал та джерело світла (ліхтар) – фенакістископ й стробоскоп. Подальший розвиток цієї технології у поєднанні з фотографією призвело до винаходу кіноапарата, й у свою чергу створило технологічну основу для винаходи братами Люм'єр кінематографа.

30 серпня 1877 року вважається днем народження мальованої анімації – був запатентований винахід Еміля Рено, який винайшов основи технології виготовлення анімаційних фільмів, які лишилися незмінними до винайдення комп'ютерних технологій: «покадрова зйомка» малюнків або іншого матеріалу – за фазами руху. Еміль Рено називав свої фільми «світловими пантомімами», «оптичними виставками». 1900 рік – Джеймс Стюарт Блектон створює фільм «Чарівний малюнок» («The Enchanted Drawing»), в якому ще не було проміжних фаз. У цей період він відкриває секрет анімації, покадрової мультиплікаційної зйомки – зображення за зображенням, що в США отримала назву «One turn, one picture». 1908 рік – Еміль Коль показав свій анімаційний фільм «Фантасмагорія» («Fantasmagorie»).

Цей фільм став знаковим для розвитку анімації не тільки через те, що був першим європейським анімаційним фільмом, але й тому, що саме тут вперше був структурований самодостатній сюжет, а головний герой Фантош був наділений певним характером. Саме «Фантасмагорію» деякі дослідники вважають першим «по-справжньому анімаційним фільмом». 1912 рік – першим у світі об'ємним анімаційним фільмом прославився Старєвіч Владислав Олександрович, створивши фільм «Прекрасна Люканіда, або війна рогачів з вусачами».

Надалі починається епоха Волта Діснея та анімація набирає обороти завдяки технічному прогресу. Загалом прихід Волта Діснея в анімацію ознаменувався створенням певних канонів, так звана діснеївська або ж класична анімація, якими багато в чому користуються й донині. Сьогодні анімація йде в дещо іншому напрямі, ніж у «діснеївську епоху». Технічний прогрес вкотре змінив технологію анімації. 1996 рік – Джон Ласетер створює «Історію іграшок» («Тоу Story») (виробництво компаній «Піксар» та «Дісней»), що стає переломним моментом, адже це перший повнометражний фільм, створений повністю з синтетичних зображень.

На початку XXI ст. стають популярними програми, що дозволяють без надмірних зусиль створювати прості класичні мультфільми. Це явище стало поштовхом до створення анімаційних фільмів широким колом людей.

### **1 СТРУКТУРА НАВЧАЛЬНОЇ ДИСЦИПЛІНИ**

Навчальна дисципліна «2D- та 3D-моделювання в анімації» є вибірковою дисципліною сертифікатної програми у системі підготовки бакалаврів за спеціальністю 022 – Дизайн спеціалізації «Мультимедійний дизайн».

Мета навчальної дисципліни «2D- та 3D-моделювання в анімації» полягає у ознайомленні студентів із принципами та методами створення анімаційного продукту в мультимедійному просторі, а саме за допомогою «оживлення» об'єктів растрової та векторної графіки та створення інтерактивних 3D-моделей.

Викладання курсу спрямовано на розвиток навичок роботи з програмами анімації, формування розуміння основних функцій анімаційного продукту та методів, якими можна його створити, організації об'єктивного розуміння технік створення 2D- та 3D-анімацій, інтерактивізації, «живої» інфографіки, їх поєднання та їх ефективного використання в проєктній діяльності дизайнера.

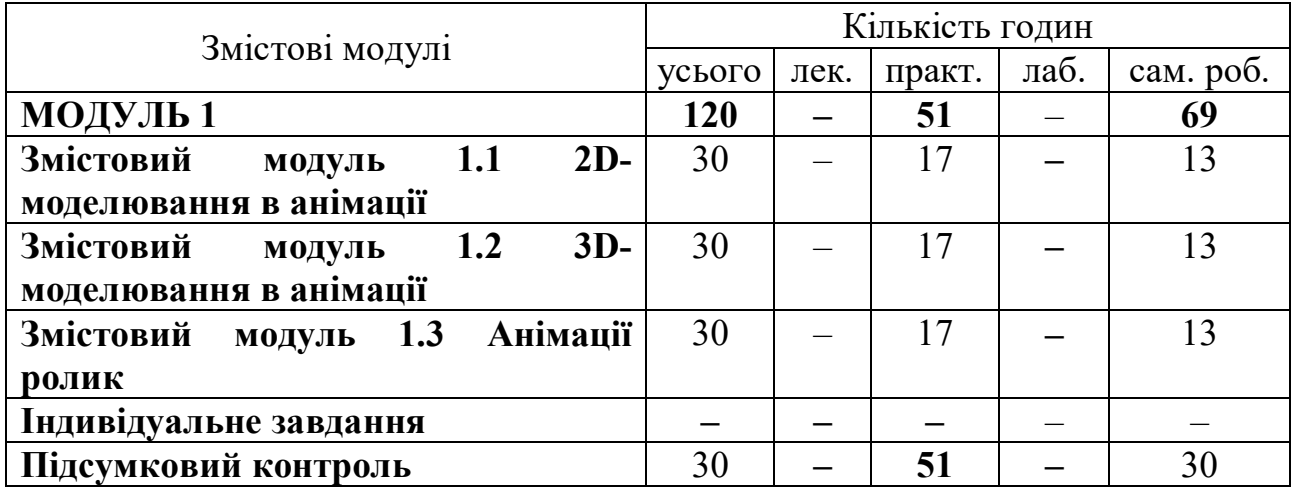

Таблиця 1.1 – Структура навчальної дисципліни

Вивчення цієї дисципліни безпосередньо спирається на такі навчальні дисципліни: «Комп'ютерні технології в дизайні», «3D-моделювання та CAD-технології в дизайні», «Дизайн цифрових та аналогових медіа», «Проєктування», та є попередньою для дисциплін «Дизайн аудіовізуального продукту», «Професійна презентація дизайнера», та для виконання бакалаврської дипломної роботи.

### **2 ВИДИ ТА МЕТОДИ СТВОРЕННЯ АНІМАЦІЇ**

Синонімом слова «анімація» можна вважати слово «мультиплікація». Мультиплікація – це технічні прийоми створення ілюзії зображень, що рухаються (руху та/або зміни форми об'єктів – морфінгу) за допомогою послідовності нерухомих зображень (кадрів), що змінюють один одного з великою частотою (від 12 кадрів в секунду для мальованої мультиплікації до 30 кадрів у секунду для комп'ютерної анімації).

Ще одним близьким поняттям до слова «анімація» можна вважати «моушн-дизайн», що з'явилось та набрало популярності останніми роками. Моушн-дизайн (Motion Design) – відносно новий напрямок для нашої країни. моушн-графіка – це візуальне оформлення, яке пожвавлює статичне зображення. Інтернет, медіа та реклама, телебачення, кіно, мобільні програми, відеоігри – без неї не обходиться жодна з цих сфер.

Кожен анімований текст чи зображення, що зустрічаються у повсякденному житті, задумані моушн-дизайнером. Анімаційна графіка використовує відразу три канали інформації: зображення, текст та звук – глядач краще засвоює дані. За допомогою моушн-графіки можна візуалізувати конкретні дані та абстрактні ідеї. Для цього використовуються візуальні ефекти, аудіо, графічний дизайн та різні методи анімації. Це перетворює статичну картинку на динамічну.

Моушн-графіка – не мультик, вона ілюструє дані чи ідеї, а не розкриває повноцінного сюжету. Тобто, відокремити анімацію та моушн-дизайн можна за сенсами, які ми вкладаємо у твори. Анімація більше про історію та персонажів. Моушн-дизайн про більш конкретні речі: продукти, освітні проєкти – там немає персонажа, який розвивається. Моушн-дизайн з'явився на початку ХХ століття та розвивався разом із кінематографом – наприклад, у титрах для кіно.

Можемо виділити такі види анімації:

1. Графічна (мальована) анімація – класичний вид анімації, де об'єкти малюються вручну (сьогодні часто переносять малюнки на комп'ютер). Спершу мальовані фільми були орієнтовані на дорослу аудиторію. Зміни в цій сфері відбулися в тридцятих роках ХХ ст.

2. Об'ємна (матеріальна) анімація – об'єкти є окремими елементами матеріального світу:

– пластилінова анімація;

– лялькова анімація. Винахідником лялькової анімації є В. Старевич (1912 р.) – «Прекрасна Люконада, або війна Рогачів з Вусачами», «Місце кінематографічного оператора», «Чотири чорти»;

– сипка анімація;

– перекладна анімація посідає проміжне місце між мальованою та об'ємною. Ляльки рухаються не в тримірному просторі, а тільки в площині екрану – горизонтально й вертикально;

– тіньова анімація – першовідкривачем вважають Л. Рейнегера.

3. Комп'ютерна анімація – вид анімації, в якому об'єкти створюються з допомогою комп'ютерних засобів:

– 3D-анімація;

– 2D-анімація (flash-анімація тощо).

2D, вона ж двовимірна графіка – розділ комп'ютерної графіки, що працює із зображенням, що формується у двох вимірах, що володіє тільки двома параметрами – шириною та висотою. 2D ще називається «плоским зображенням».

ЗD, вона ж тривимірна графіка – розділ комп'ютерної графіки, об'єктом якого є зображення, що формується у трьох вимірах, до параметрів якого додана глибина, таким чином, 3D – це об'ємне зображення. 3D дозволяє оцінити розміри об'єкта та відстань до нього завдяки здатності нашого зору сприймати перспективу. При використанні 2D-анімації реалістичному сприйняттю картинки сприяють особливості нашого мозку: очі зчитують плоске зображення, а мозок

домальовує уявлення у тривимірному форматі. Тому ми здатні оцінити, який із предметів на екрані чи фотографії далі, який ближче, який розташований під кутом до глядача, оцінити ракурси.

Отже, анімація є багато варіативною та треба розуміти цінність й актуальність видів анімації, приведених вищу. Також потрібно зазначити, що завдяки прогресу технологій, створення анімації комп'ютерними методами спрощує та мобілізує роботу дизайнера. У межах дисципліни 2D- та 3D-моделювання в анімації здобувачам пропонується виконати завдання, направлені на розширення своїх можливостей у використанні комп'ютерних технологій та, як найактуальнішого методу створення анімованого продукту.

# **3 ЗАВДАННЯ З ДИСЦИПЛІНИ «2D**- **ТА 3D**-**МОДЕЛЮВАННЯ В АНІМАЦІЇ»**

Протягом одного семестру навчального року виконується не менше п'яти проєктних завдань з дисципліни «2D- та 3D-моделювання в анімації».

Першим практичним завданням є «Складна відеоанімація в ПЗ **Adobe Photoshop**».

Обсяг та матеріал виконання: відеоролик – відео-файл у форматах MP4, AVI 25 або 30 кадрів у секунду. 1 920  $\times$  1 080 пікселів; графічна частина – два аркуші формату А3. Кольорове зображення (два аркуші формату А3 із розкадруванням, на кожному по вісім ключових кадрів. Кольорове зображення. Мова

пояснень – українська).

Мета завдання:

– роз'яснити здобувачам етапи створення 2D-анімації;

– ознайомити здобувачів із технікою створення 2D-анімації методом складної відеоанімації в ПЗ **Adobe Photoshop**;

– визначити покроковий алгоритм роботи над відеоанімацією в ПЗ **Adobe Photoshop**.

Задачі завдання:

1) виробити у здобувачів вміння збирати та систематизувати інформацію, аналізувати її;

2) виробити у здобувачів навички роботи із ПЗ **Adobe Photoshop**;

3) прищепити здобувачам навички користування комп'ютерними алгоритмами залежно від поставленого завдання;

4) сформувати у здобувачів творчі здібності, спостережливість, розвивати фантазію та виховувати художній смак;

5)забезпечити здобувачів набором «моделей», здатних забезпечити аналіз ситуації в їх майбутній проєктній діяльності.

Характер та етапи завдання:

Користуючись функціями анімації в **Adobe Photoshop,** необхідно анімувати розкадрування вірша або пісні. Слід звернутися до завдання № 6 дисципліни «Історія стилів мультимедійних об'єктів».

Створення анімації відбувається в такий спосіб: створюємо файл 1 920  $\times$  1 080 пікселів, 300 точок / дюйм – вікно – тимчасова шкала, створити шкалу часу для відео – змінюємо кількість кадрів у секунду в меню праворуч на потрібну кількість – розширюємо шкалу часу так, щоб анімація тривала рівно секунду – створюємо новий шар – копіюємо його, на часовій шкалі перетягуємо до попереднього відрізку (в списку шарів з'являється папка з анімацією) – створюємо потрібну кількість шарів – найперший шар називаємо «фон» – перемістивши повзунок на шкалі часу на перший кадр анімації, малюємо перший кадр розкадрування. Спочатку слід зробити лінійний малюнок.

Далі на кожному із шарів малюємо наступні рухи персонажа. Розфарбовуємо за необхідності, додаємо світло й тінь на кожному шарі, та відповідному кадру анімації таким чином, щоб ефект руху залишався природним.

Далі після консультації здобувач вносить правки та зміни, корегує ролик, додає музичний чи текстовий супровід. Робить розкадрування із зазначеним часом, на якій секунді з'являється той чи інший рух. Усього 16 кадрів.

Таким чином, покроково, завдяки додаванню переходу кожному кадру, отримаємо мальований відеоролик, мультиплікацію.

Рекомендації до виконання завдання:

Щоб анімувати вміст шару в режимі тимчасової шкали, ключові кадри на панелі «Шкала часу» встановлюються при переміщенні індикатора поточного часу до іншого (або кадру), а потім змінюється положення, непрозорість або стиль вмісту шару. Послідовність кадрів між двома існуючими кадрами автоматично додається або змінюється, рівномірно змінюючи параметри шару (становище, непрозорість та стиль) між новими кадрами, щоб створити враження руху.

Наприклад, якщо потрібно, щоб шар поступово зникав, встановіть непрозорість шару в початковому кадрі на 100 %, клацніть секундомір непрозорості для цього шару. Потім перемістіть індикатор поточного часу на час або кадр, який слід вважати кінцевим та встановіть непрозорість того ж шару, що дорівнює 0 %. Кадри між початковим та кінцевим будуть автоматично інтерпольовані, непрозорість нових кадрів буде рівномірно знижена.

Крім інтерполяції кадрів анімації можна також вручну створювати покадрову анімацію, малюючи у порожніх відео-шарах.

Для створення анімації у часовій шкалі використовується наступний загальний робочий процес.

1. Створіть новий документ. Встановіть розмір та вміст фону. Переконайтеся, що піксельні пропорції та розмірності відповідають призначенню анімації. Потрібно встановити колірний режим RGB. Якщо немає особливих причин для зміни, залиште роздільну здатність 72 dpi, бітову глибину 8 біт/канал та квадратну піксельну пропорцію.

Переконайтеся, що панель Шкала часу відкрита. У разі потреби натисніть стрілку вниз у середині панелі, виберіть «Створити тимчасову шкалу для відео» в меню, а потім натисніть кнопку ліворуч від стрілки. Якщо панель «Шкала часу» знаходиться в режимі анімації кадру, натисніть значок «Перетворити на шкалу часу відео» у нижньому лівому куті панелі.

2. Вкажіть частоту зміни кадрів на шкалі часу в меню панелі. Вкажіть тривалість та частоту кадрів.

3. Додайте шар. Шари заднього плану не можна анімувати. Якщо потрібно анімувати вміст, перетворіть задній план на звичайний шар або додайте будь-який з таких елементів: новий шар для додавання вмісту, або новий відеошар для додавання відео, або новий порожній відео-шар для клонування вмісту або створення мальованої анімації.

4. Додайте вміст до шару.

5. Додайте шар-маску (необов'язково). Шар-маска можна використовувати для відображення частини вмісту шару. Шар-маску можна анімувати для відображення різних частин вмісту шару у різний час. Додавання шару-маски.

6. Перемістіть індикатор поточного часу на потрібний час або номер кадру, де потрібно встановити перший ключовий кадр.

7. Увімкніть установку ключових кадрів для параметра шару. Клацніть трикутник поруч із ім'ям шару. Трикутник із основою вниз виводить список параметрів шару. Потім клацніть значок «Секундомір», щоб встановити перший ключовий кадр для параметра шару, який потрібно анімувати. Ключові кадри можна встановлювати одночасно для декількох параметрів.

8. Перемістіть індикатор поточного часу та змініть параметр шару. Перемістіть індикатор поточного часу на час або кадр, де змінюється властивість шару. Виконайте одну або кілька наведених нижче дій:

– змініть положення шару, щоб створити враження руху вмісту;

– змініть непрозорість шару, щоб вміст поступово виникав або зникав;

– змініть положення шару-маски, щоб відобразити різні частини шару;

– увімкніть або вимкніть шар-маску.

Для деяких типів анімації, наприклад, зміни кольору об'єкта або повної зміни вмісту в кадрі, потрібні додаткові шари з новим вмістом. При анімації фігур за допомогою значка «Секундомір» для властивостей «Положення векторної маски» або «Увімкнути векторну маску» анімується векторна маска, а не шар фігури.

9. Додайте додаткові шари з вмістом та змініть їхні параметри.

10. Перемістіть або відрегулюйте смугу тривалості шару, щоб встановити час появи анімації.

11. Перегляньте анімацію. Щоб відтворити анімацію, використовуйте елементи керування панелі «Шкала часу». Потім перегляньте анімацію у браузері. Переглянути анімацію можна також у діалоговому вікні «Зберегти для Web».

12. Збережіть анімацію. Анімацію можна зберегти у вигляді анімованого GIF-файлу за допомогою команди «Зберегти для Web» або у вигляді послідовності зображень або відео за допомогою команди «Переглянути відео». Ви також можете зберегти її у форматі PSD, який можна імпортувати до програми

### **Adobe After Effects.**

Приклад виконання завдання:

Розглянемо частину анімаційного відео-ролика, створеного студенткою Анастасією Мандрієвською. Це відтворення мультсеріалу «Аватар – легенда про Аанга» (2005 р.) (рис. 3.1).

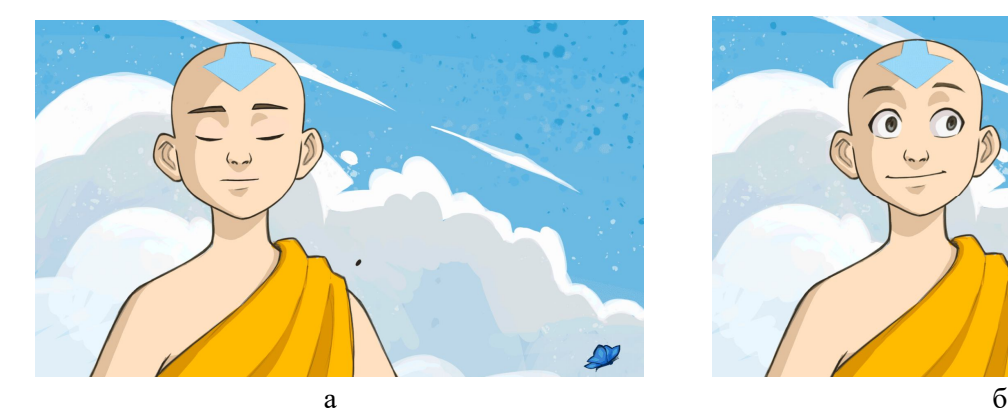

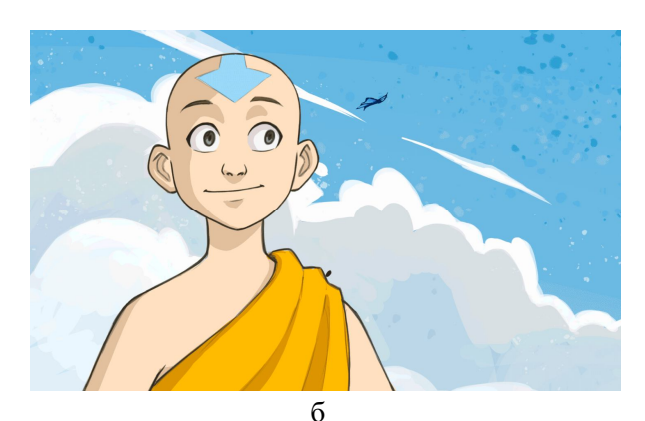

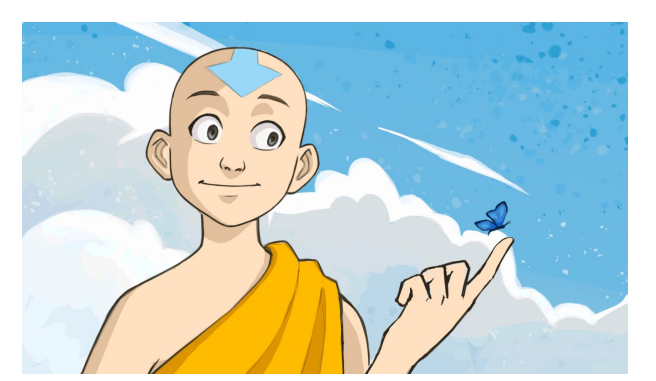

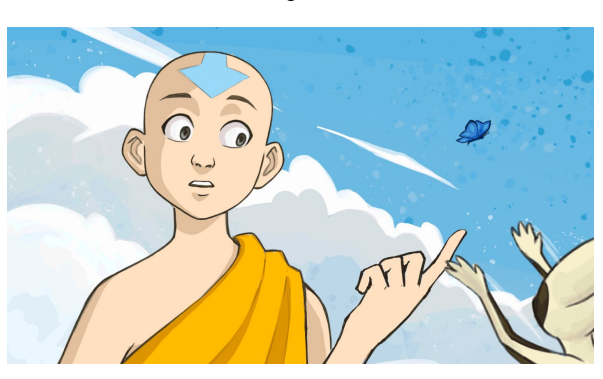

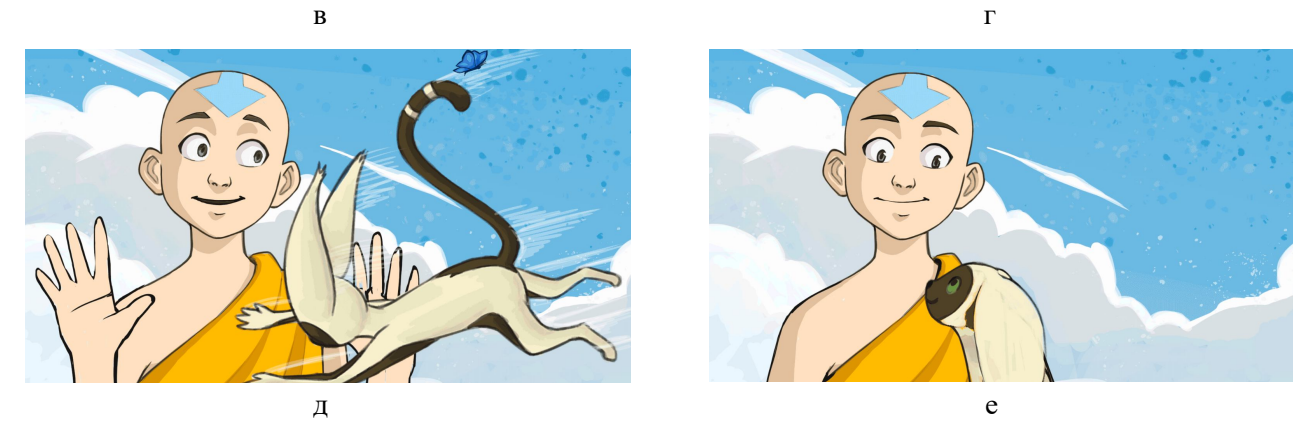

Рисунок 3.1 – А. Мандрієвська. Робота по відтворенню анімації мультсеріалу. Керівник: О. О. Морська

Ролик був зроблений методом відеоанімації в **Adobe Photoshop.**  Розглянемо робочий файл (рис. 3.2).

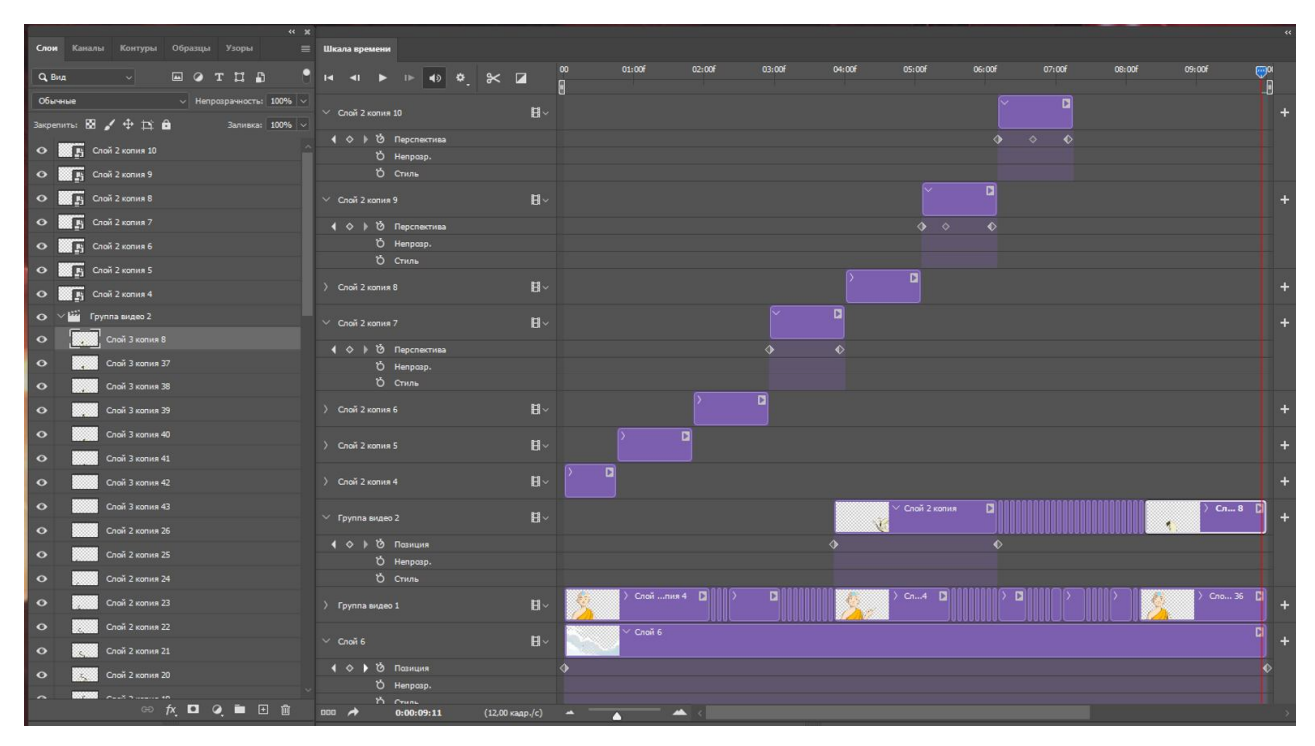

Рисунок 3.2 – Додавання проєкту на сайті онлайн-портфоліо «Behance»

Зліва бачимо панель із шарами кожного кадру, а нижче – створену програмою папку групи відео-анімації. Це каже про те, що в анімації є як рухомі, так і нерухомі елементи. У цьому разі нерухомими елементами є тло, на котрому зображено активні елемента та персонажів. Справа бачимо перелік шарів із переліченими модифікаторами, наприклад, позиція, перспектива, непрозорість, стиль. Далі бачимо шкалу часу, де відображено, в котрий відрізок часу який кадр є активним.

Завдання виконано в повному обсязі на високому рівні та є взірцем виконання цього завдання.

Другим практичним завданням є «Stop-motion анімація в 2D».

Обсяг та матеріал виконання: відео-ролик – відео-файл у форматах MP4, AVI 25 або 30 кадрів ц секунду. 1 920  $\times$  1 080 пікселів; графічна частина – два аркуші формату А3. Кольорове зображення (два аркуші формату А3 із

розкадруванням, на кожному по вісім ключових кадрів. Мова пояснень – українська).

Мета завдання:

– роз'яснити здобувачам етапи створення Stop-motion анімації;

– ознайомити здобувачів із технікою створення 2D-анімації методом Stop-Motion анімації;

– визначити покроковий алгоритм роботи над Stop-Motion-анімацією.

Задачі завдання:

1) виробити у здобувачів вміння збирати та систематизувати інформацію, аналізувати її;

2) прищепити здобувачам навички користування комп'ютерними алгоритмами залежно від поставленого завдання;

3) сформувати у здобувачів творчі здібності, спостережливість, розвивати фантазію й виховувати художній смак;

4)забезпечити здобувачів набором «моделей», здатних забезпечити аналіз ситуації в їхній майбутній проєктній діяльності.

Характер та етапи завдання:

Звернувшись до метода плоскої Stop-Motion-анімації, здобувачу пропонується анімувати процес пояснення виконання одного із завдань із дисципліни «Основи формоутворення» 1 курсу.

Можна виділити наступні етапи пояснення виконання завдання, які складуться в сценарій майбутнього ролика. Розглянемо варіант сценарію на прикладі виконання завдання «Базове макетування».

1. Вибір трьох фігур із наданих шести. Наприклад, із аркушу паперу з'являються шість плоских фігур, три із яких зминаються та зникають, залишаються три – трикутник, квадрат, прямокутник, потім вони шляхом додавання намальованих формотворчих ліній перетворюються у тіла – піраміду, куб, циліндр. Далі вони розташовуються у верхній частині кадру.

2. З'являються аплікативні намальовані елементи, що показують матеріали та речі, якими студент може користуватись при виконанні завдання, а саме: лінійка, олівець, ножиці або канцелярський ніж, циркуль, клей тощо. Вони з'являються по черзі, потім утворюють композицію розташування на робочому столі в коло по краю формату.

3. Посередині з'являється аркуш паперу. Олівець та лінійка виконують рухи, завдяки яким на папері формуються лінії викройки майбутніх фігур.

4. Виконують рухи ніж та ножиці, вирізаючи із аркуша по лініям різу викройки фігур.

5. Фігури роблять рухи, що імітують згини по лініям.

6. Пензлик клеєм проклеює місця склеювання.

7. З'являються фігури.

Повний перелік завдань з дисципліни «Основи формоутворення» для виконання цього завдання можна подивитись в навчально-методичному посібнику [Основи формоутворення], що можна знайти в цифровому репозиторії університету, бібліотеці, або на кафедрі «Дизайну та 3D-моделювання». Вибрані завдання не повинні повторюватись.

Варто зазначити, що в даному випадку необхідно скористатись технікою 2D Stop-Motion-анімації, а саме використати в якості стилістичних умов аплікативну техніку із графічним малюнком на елементах (див. приклади).

Після фотографування кадрів необхідно «зшити» їх у відеоряд за допомогою графічного редактора або відео-редактора. Зробити корекцію кольору та зберегти у відповідному форматі.

Рекомендації до виконання завдання:

Stop-Motion – це не 3D-графіка і не відеоролик. Це переміщення в кадрі неживих предметів із яких створюється анімаційне відео. По суті, це просто серія зображень, що швидко рухаються.

Stop-motion – це техніка покадрової зйомки, коли об'єкти переміщують у певній послідовності та фотографують на кожному етапі. Потім серія знімків склеюється, її накладається звукова доріжка. Саму техніку вигадали більше 100 років тому для лялькової анімації. Одним із перших був Владислав Старевич. З 1910 року він зняв кілька стрічок про життя жуків. Йому знадобилися тільки мертві комахи, волосіні, щоб надавати лапкам потрібні пози, фотоапарат та багато терпіння. Ці фільми навіть через століття виглядають цікаво, а свого часу викликали справжній фурор.

Що знадобиться для зйомки:

1) камера або смартфон. Не обов'язково використовувати професійну камеру: можливо, для ваших цілей камери телефону буде достатньо;

2) освітлення. Якщо немає професійного світла, підберіть те освітлення, на якому об'єкти не будуть блискати та відкидати тіні (тільки якщо це не задумано спеціально). Важливо, щоб джерело світла не рухалося в процесі зйомки. Можна використовувати софтбокс, спеціальну насадку на джерело світла для розсіювання. В інтернеті є докладні описи – як створити його власноруч. Добре знімати за денного світла, але тоді ви обмежені за часом. Обов'язково зробіть кілька пробних кадрів, можливо, освітлення доведеться коригувати;

3) штатив. Потрібен для того, щоб тримати ракурс та уникнути тремтіння камери. Принаймні добре зафіксуйте телефон за допомогою підручних засобів. Наприклад, за допомогою картонної підставки.

Постпродакшн відеоролика передбачає низку послідовних дій, що систематизує роботу, а уможливлює коригування на кожному із етапів:

1) підготовка елементів анімації та місця зйомки;

2) збірка кадрів;

3) чорновий монтаж відео;

4) чистовий монтаж;

5) підбір музичної композиції, монтаж у ролик;

6) корекція кольору.

Наразі, «сшити» кадри можна в таких комп'ютерних програмах для монтажу, як Adobe Premiere, Adobe After Effect, Adobe Photoshop, LightWork, Movavi, Windows Video Editor тощо.

### Приклади виконання:

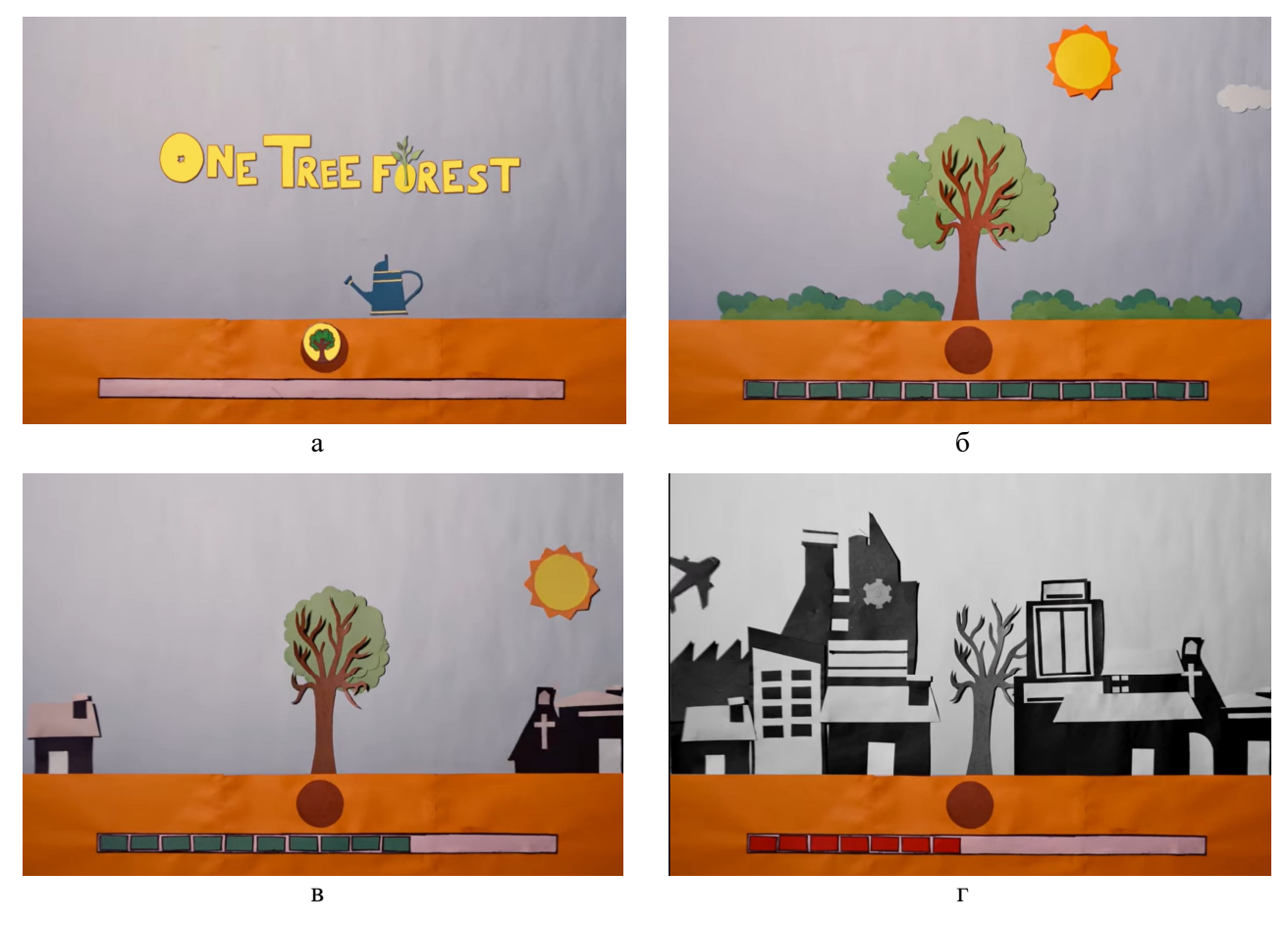

Рисунок 3.3 – Анкіт Чью. Ролик в Stop-Motion анімації

Розглянемо відеоролик індійської студента Анкіт Чью – навчальний проєкт на екологічну тему «Ліс одного дерева» («One forest tree»), що зроблений в Stop-Motion анімації методом паперової аплікації (рис. 3.3).

Сценарій ролика наступний: саджають дерево (рис. 3.3, а), далі воно зростає (рис. 3.3, б), далі з'являється місто (рис. 3.3, в), воно урбанізується та збільшується (рис. 3.3, г). Водночас дерево зменшується та усихає. Коли рівень екологічної небезпеки зашкалює, дерево зникає, а місто руйнується (рис. 3.3, д). Рівень екології покращується (рис. 3.3, е). З'являється закохана пара, дерево квітне знову (рис. 3.3, ж та рис. 3.3 и). Все це відображено покадрово за допомогою нарізаних паперових вирізок, що зображують основні елементи ролика.

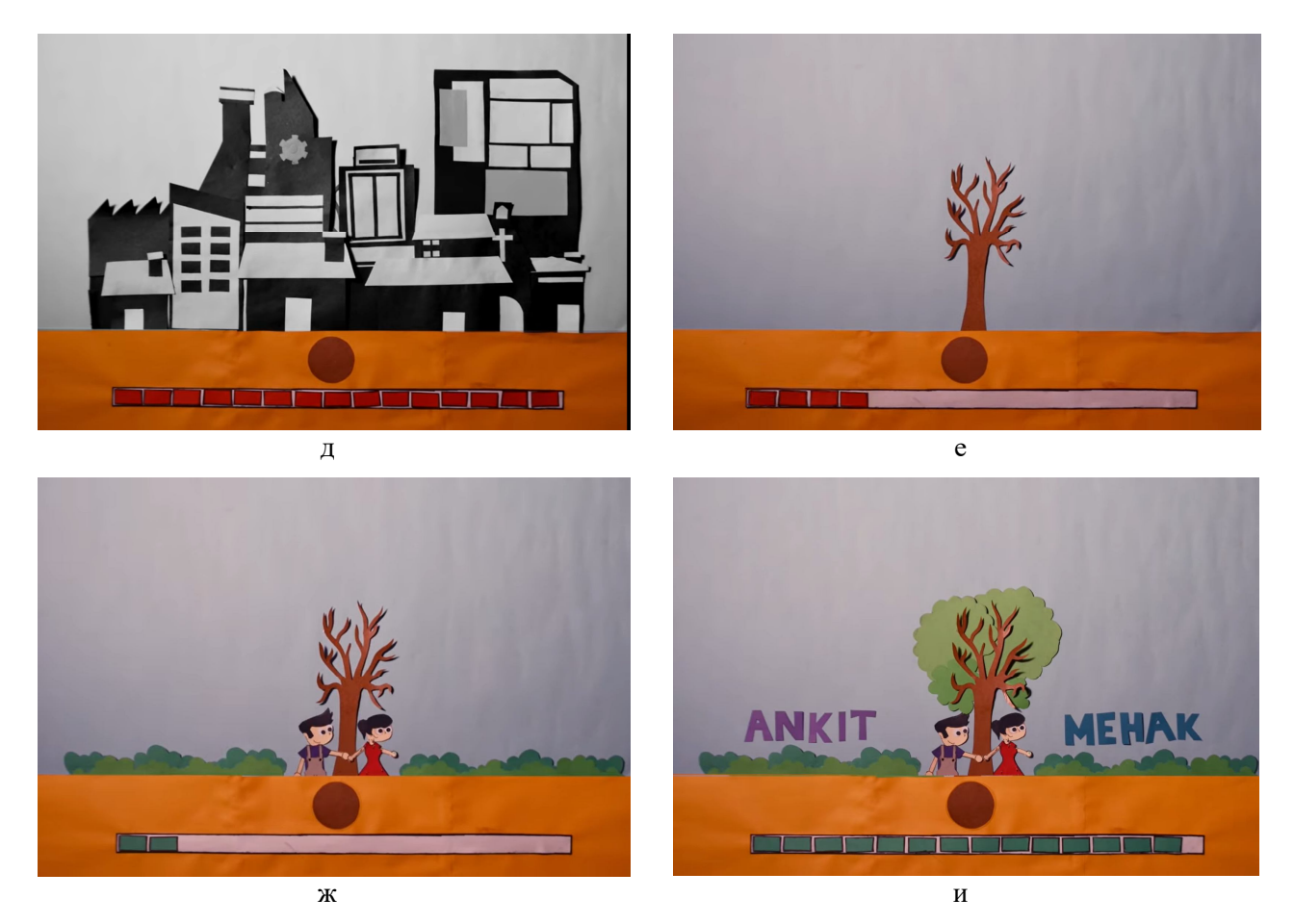

Продовження рисунку 3.3

Це проста та примітивна Stop-Motion-анімація, проте головну ідею передає. Крім того, метод паперової аплікації створює доволі виразний графічний стиль.

Третім практичним завданням є «Об'ємна Stop-Motion-анімація побутового процесу».

Обсяг та матеріал виконання: відео-ролик – відео-файл у форматах MP4, AVI 25 або 30 кадрів у секунду. 1 920  $\times$  1 080 пікселів; графічна частина – два аркуші формату А3. Кольорове зображення (два аркуші формату А3 із розкадруванням, на кожному по вісім ключових кадрів. Мова пояснень – українська).

Мета завдання:

– роз'яснити здобувачам етапи створення Stop-motion анімації;

– ознайомити здобувачів із технікою створення 3D анімації методом Stop-Motion анімації;

– визначити покроковий алгоритм роботи над Stop-Motion анімацією.

Задачі завдання:

1) виробити у здобувачів вміння збирати та систематизувати інформацію, аналізувати її;

2) прищепити здобувачам навички користування комп'ютерними алгоритмами залежно від поставленого завдання;

3) сформувати у здобувачів творчі здібності, спостережливість, розвивати фантазію й виховувати художній смак;

4)забезпечити здобувачів набором «моделей», здатних забезпечити аналіз ситуації в їх майбутній проєктній діяльності.

Характер та етапи завдання:

Звернувшись до метода об'ємної Stop-Motion-анімації, здобувачу пропонується виконати анімацію побутового процесу у вигляді 3D, що досягається штучним шляхом – створенням об'ємних макетів елементів.

Під побутовим процесом у цьому випадку слід розуміти певну послідовність дій, що в побуті призводить до конкретного фізичного результату. Наприклад, відтворення рецепту приготування їжі, алгоритм збирання меблів, макетування іграшок, або шпаківні, вирощування квітів тощо. Обраний процес утверджується керівником.

Під штучним шляхом досягання 3D-ефекту потрібно розуміти техніки відтворення макетуванням, створення пластилінових фігур, створення оригамі, моделювання форм із фетру, використання конструкторів, наприклад «Lego» тощо. Техніка утверджується із керівником.

Наприклад, розглянемо рецепт побутового процесу приготування піци із морепродуктами. Виділимо такі етапи:

1) ретельно вимити щіткою молюски та мідії;

2) помістити їх в каструлю, залити вином й поставити на сильний вогонь, часто струшуючи каструлю, поки всі раковини не розкриються;

3) відставити в сторону, щоб вміст охолов. Вийняти остиглі молюски з раковин. Злити рідину;

4) на присипаній борошном дошці розкачати тісто у великий круглий коржик. Викласти на деко;

5) вилити томатний соус на середину піци та розподілити по всій поверхні за допомогою зворотного боку ложки;

6) розкласти зверху цибулю, а на нього молюски. Посипати зверху часником, майораном, сіллю та перцем, а потім пармезаном;

7) випікати в розігрітій до 220 градусів духовці приблизно 15–25 хвилин залежно від товщини тіста.

Чітко окресливши етапи, можна визначити перелік необхідних елементів, що треба створити вибраною технікою. Також варто звернути увагу на оточуюче середовище, воно не повинно відрізнятись стилістично від інших елементів анімації. Саме в такий спосіб можна створити повну та пророблену детальну картинку.

Після фотографування кадрів необхідно «зшити» їх у відеоряд за допомогою графічного редактора або відеоредактора. Зробити корекцію кольору та зберігти у відповідному форматі.

Рекомендації до виконання завдання є аналогічними до минулого завдання.

### Приклади виконання:

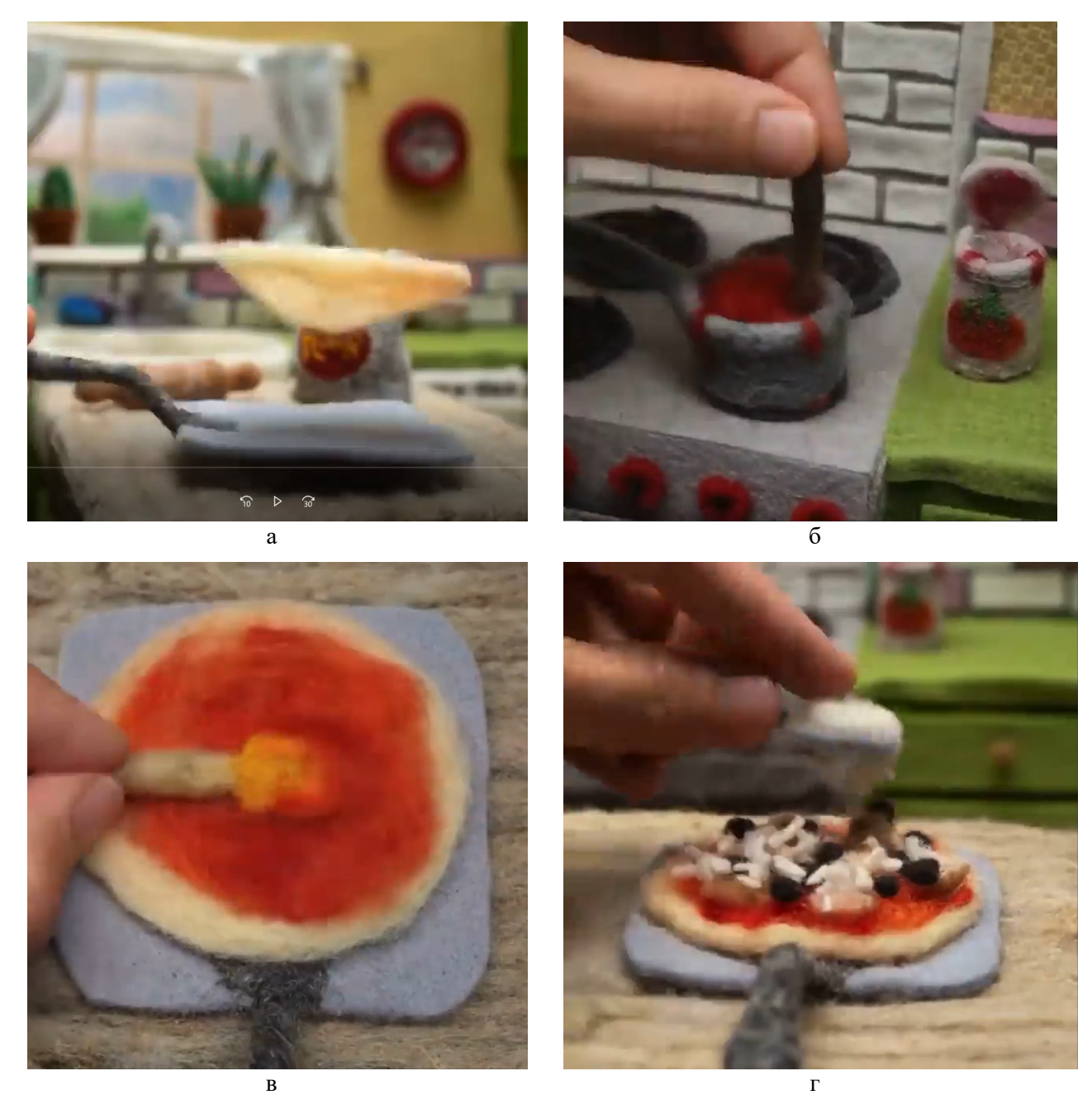

Рисунок 3.4 – Stop-Motion анімація користувача інстаграму «Andreaanimates»

Розглянемо Stop-Motion анімацію, що демонструє процес приготування піци (рис. 3.4). Автор анімації – користувач соціальної мережі «інстаграм» «Andreaanimates», Stop-Motion-аніматор.

Варто звернути увагу на стилістику відображення об'ємних речей в ролику – елементи зваляні із кольорової вовни. У такій саме техніці відтворено все приладдя кухні, на якій відбувається рух.

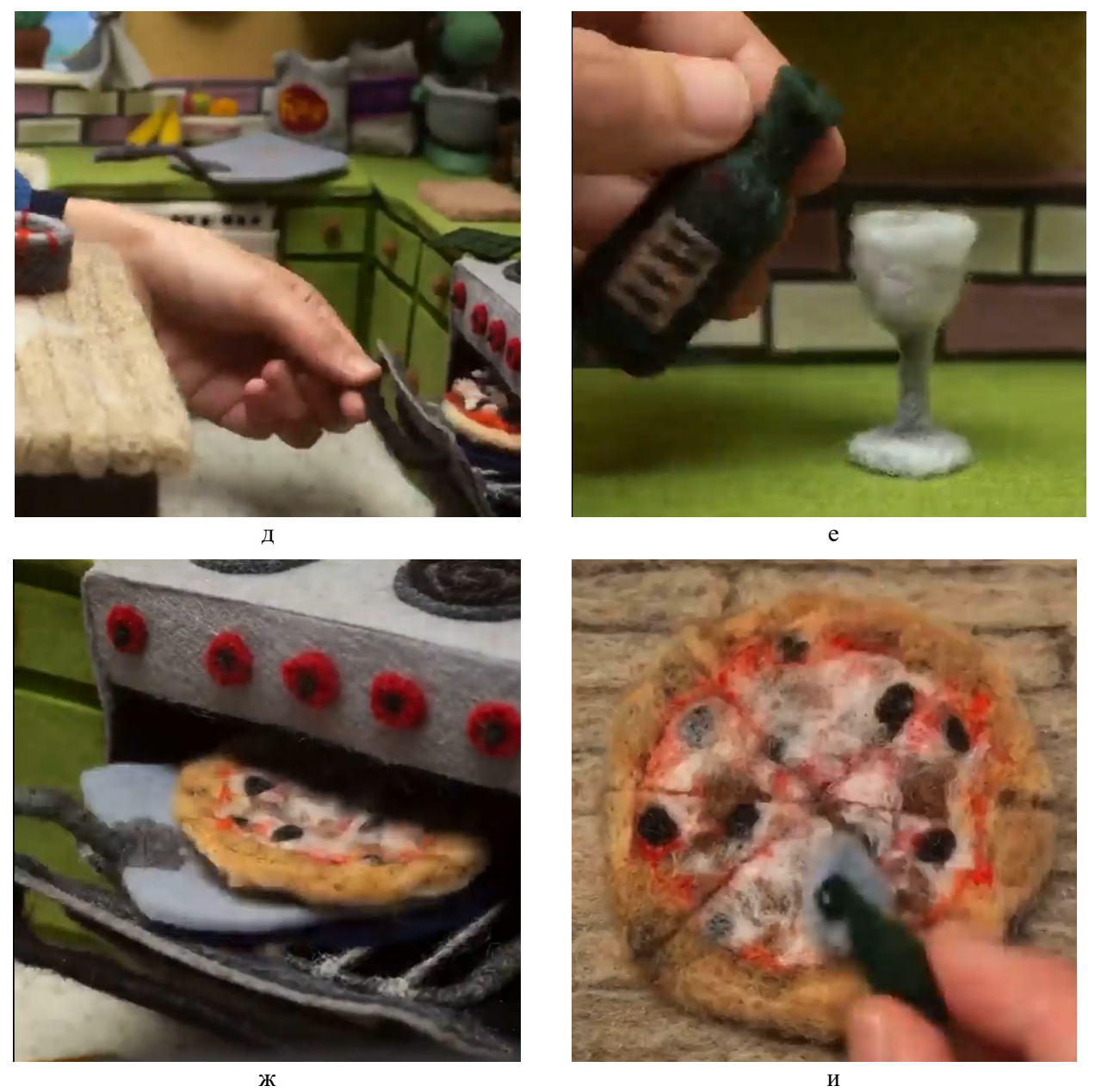

Продовження рисунка 3.4

У ролику бачимо всі етапи приготування піци: підготовка тіста (рис. 3.4, а), приготування соусу (рис. 3.4, б), змащування соусом тіста (рис. 3.4, в), наповнення піци начинкою (рис. 3.4, г), запікання в духовці (рис. 3.4, д), змога відволіктися на келих вина поки піца запікається (рис. 3.4, е), витягання піци із духовки (рис. 3.4, ж), розрізання на шматочки (рис. 3.4, и).

Цікавим фактом цієї роботи є присутність фізичної людської руки, котра керує процесом.

Цей анімований ролик є чудовим прикладом виконання завдання.

Четвертим практичним завданням є «Створення інтерактивного анімованого веб-зображення шляхом KeyShotXR»

Обсяг та матеріал завдання: два веб-зображення у форматі html-document; графічна частина – два аркуші формату А3. Кольорове зображення (два аркуші формату А3 із розкадрування, на кожному по вісім ключових кадрів. Кольорове зображення. Мова пояснень – українська).

Мета завдання:

– роз'яснити здобувачам етапи створенням анімованих веб-файлів;

– ознайомити здобувачів із технікою створення інтерактивних зображень методом KeyShot XR ПЗ **KeyShot;**

– визначити покроковий алгоритм роботи над створенням анімованого веб-файлу.

Задачі завдання:

1) виробити у здобувачів вміння збирати та систематизувати інформацію, аналізувати її;

2) прищепити здобувачам навички користування комп'ютерними алгоритмами в залежності від поставленого завдання;

3) сформувати у здобувачів творчі здібності, спостережливість, розвивати фантазію й виховувати художній смак,

4)забезпечити здобувачів набором «моделей», здатних забезпечити аналіз ситуації в їх майбутній проєктній діяльності.

Характер та етапи завдання:

Здобувачам необхідно створити інтерактивне анімоване зображення проєкту спеціалізації ПД із умовою можливості відтворення вибух-схеми елементів. Об'єкт погоджується із керівником.

Завдання складається із двох етапів.

На першому етапі здобувачу пропонується створити веб-зображення обраного об'єкту дизайну загального вигляду за допомогою однієї із стандартних функцій модуля KeyShot XR: стенд, сферична, полу сферична, перегорнути. Для цього необхідно додати модель об'єкта в середовище **KeyShot,** додати матеріали,

налаштувати сцену та світло в ній, налаштувати камеру. Далі перейти в модуль KeyShot XR та створити інтерактивне зображення пропонованими функціями.

На другому етапі слід створити веб-зображення обраного об'єкту дизайну із створеної анімації загального вигляду обертання об'єкта (майстер анімації – стенд), вибух-схеми «розлітання деталей» в одному положенні (майстер анімації – перенесення для кожної деталі об'єкта), вибух-схеми «повернення деталей» в іншому положенні (майстер анімації – перенесення для кожної деталі об'єкта в іншому напрямку, паралельно в тому самому часовому відрізку – майстер анімації – стенд). Для цього необхідно додати модель об'єкта в середовище **KeyShot,** додати матеріали, налаштувати сцену та світло в ній, налаштувати камеру. Анімувати об'єкт та його деталі. Далі перейти в модуль KeyShot XR та створити інтерактивне зображення функцією «Анімація».

У графічній частині альбому одну сторінку слід відвести для зображення створеного стандартним методом, іншу сторінку для зображення анімації.

Рекомендації до виконання завдання:

Модуль KeyShot XR дозволяє зробити інтерактивну презентацію виробу для, наприклад, веб-сайту. Виріб можна обертати та анімувати в режимі 3D, використовуючи послідовність візуалізованих зображень. **KeyShot** візуалізує всі зображення та самостійно створить файл html для додавання на сайт. Зображення буде анімованим та користувач буде мати можливість привести його до руху за допомогою комп'ютерної миші.

Це запатентована технологія «Luxion», яка забезпечує інтерактивний сенсорний перегляд на настільних комп'ютерах, ноутбуках або мобільних пристроях та дозволяє повніше переглядати портфоліо продуктів, презентації та огляди проєктів.

Для створення анімованого інтерактивного зображення в модулі KeyShot XR необхідно обрати цей модуль, далі обрати режим анімації (рис. 3.5). Це буде характеризувати тип руху, який буде відбуватись при дії мишею на зображення.

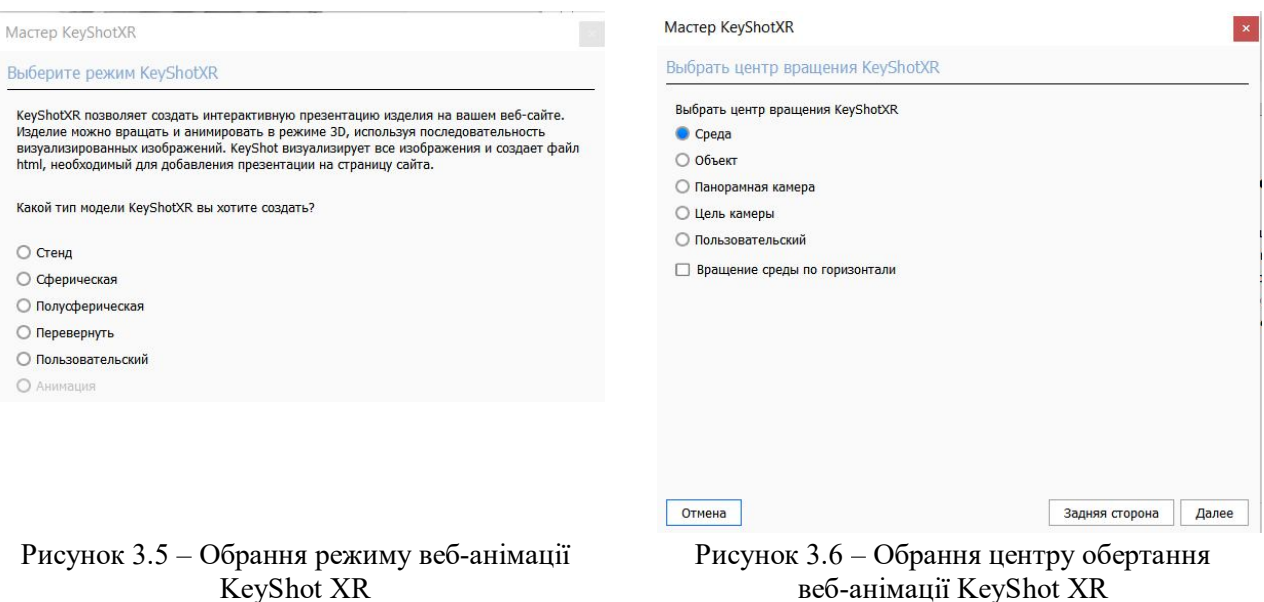

Наступним треба обрати варіант центру обертання (рис. 3.6). Варто зазначити, що головними умовами цього пункту є чітке серединне положення об'єкта та положення камери відносно нього.

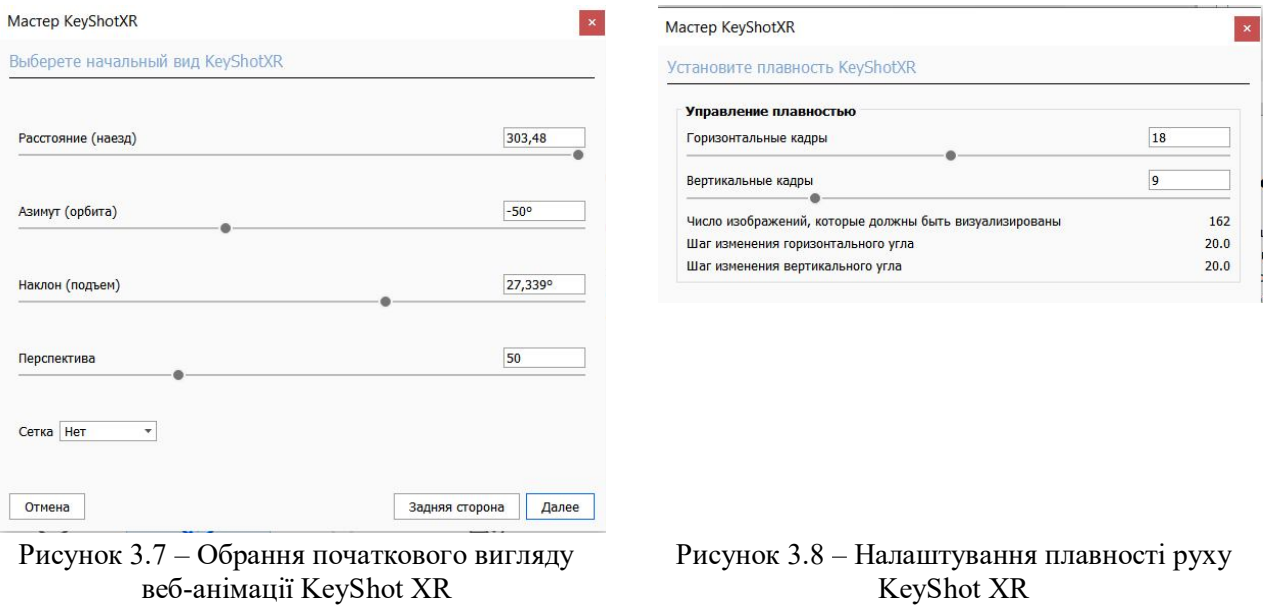

Початковий вигляд характеризує перше зображення анімації (рис. 3.7). Взагалі, краще обирати та вносити параметри камери в сцені.

Плавність руху відповідає за те, на скільки рівним та плавним буде рух при маніпулюванні мишею під час перегляду інтерактивного зображення (рис. 3.8). При зростанні показника кількості вертикальних та горизонтальних кадрів кількість зображень автоматично збільшується, а показник кута зменшується.

Приклади виконання завдання:

Чудовий приклад виконання інтерактивного зображення є на офіційному сайті **KeyShot** (рис. 3.9). Це інтерактивне зображення набору акустичної техніки.

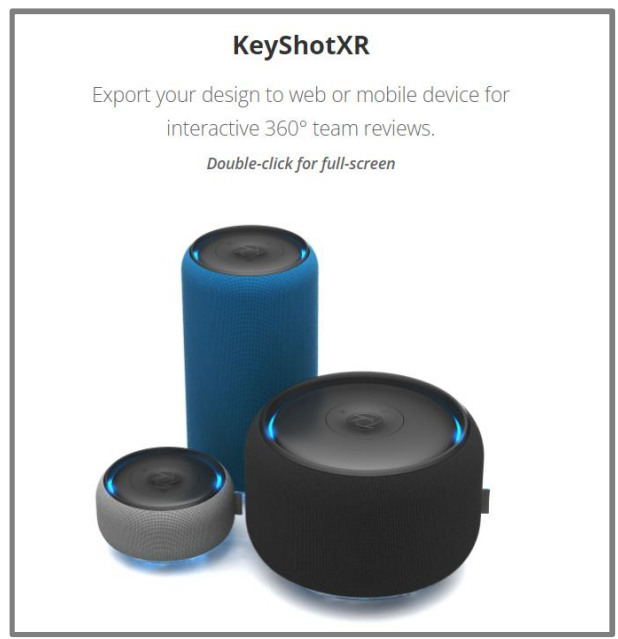

Рисунок 3.9 – Приклад KeyShot XR на сайті KeyShot

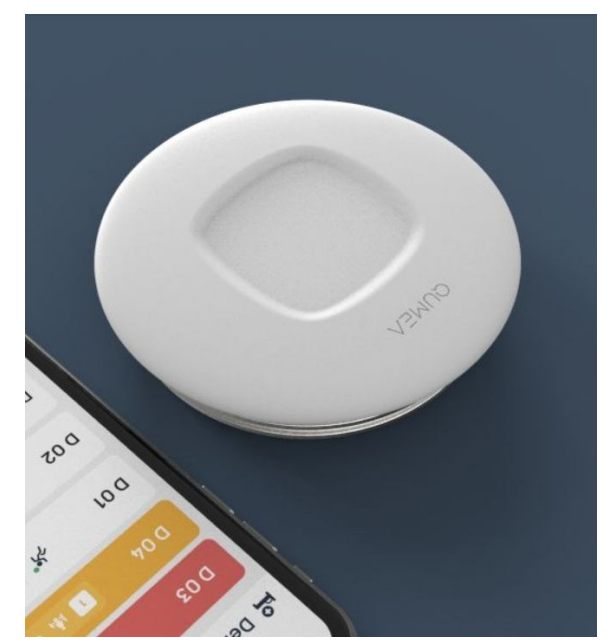

Рисунок 3.10 – Приклад використання KeyShot XR на сайті Стефана Шнеля

Іншим прикладом використання модуля KeyShot XR можна побачити на сайті промислового дизайнера Стефана Шнеля (Stefan Schneller) (див. рис. 3.10).

П'ятим практичним завданням є «Створення анімації безперервного руху в середовищі **KeyShot**».

Обсяг та матеріал виконання: відео-ролик – зациклена GIF-анімація; графічна частина – два аркуші формату А3. Кольорове зображення (два аркуші формату А3 із розкадруванням, на кожному по вісім ключових кадрів. Кольорове зображення. Мова пояснень – українська).

Мета завдання:

– ознайомити здобувачів із використанням комп'ютерних технологій в проєктній діяльності дизайнера;

– ознайомити здобувачів із інструментарієм **KeyShot.**

Задачі завдання:

1) виробити у здобувачів вміння збирати та систематизувати інформацію, аналізувати її;

2) прищепити здобувачам навички користування комп'ютерними алгоритмами залежно від поставленого завдання;

3) сформувати у здобувачів творчі здібності, спостережливість, розвивати фантазію й виховувати художній смак;

4)забезпечити здобувачів набором «моделей», здатних забезпечити аналіз ситуації в їх майбутній проєктній діяльності.

Характер та етапи завдання:

Здобувачам пропонується зробити методами ПЗ **KeyShot** анімаційний ролик безперервного руху, або «satisfying motion», або «заліпальну анімацію». Важливо зазначити конкретну стилістику подібних роликів: в об'єкті часто є роздрібнення форми, використовуються різні матеріали, в тому числі метали, кольорова гама яскрава та барвиста.

Необхідно розробити рухомий механізм, що відповідними діями буде штовхати, або обертати, або переносити об'єкт безперервно. Механізм повинен складатись не менш ніж із двох рухомих платформ та мінімум одного нерухомого елемента. Об'єкт повинен мати роздрібнення форми та мінімум два матеріали. Кінцеву анімацію варто зберігти у форматі GIF, додавши безперервний повтор.

Рекомендації до виконання завдання:

Тенденція з'явилась у 2010 році на інтернет-форумі «Reddit», чий станом на 2019 рік мав 2,6 мільйона підписників. Дивно приємні відео зараз широко поширені на платформах онлайн-відео, таких як «Ютуб» та «Інстаграм».

Уважається, що привабливість відео, які отримують дивне задоволення, полягає в тому, що людський розум віддає перевагу симетрії, шаблонам та повторенням; або у вродженому людському інтересі до вивчення поведінки матеріалів чи рухів рук. Це може бути пов'язане з відповіддю автономного сенсорного меридіана, приємним відчуттям поколювання. Еван Мелоун, професор мистецтва та філософії кіно, припустив, що привабливість відео, що

отримують дивне задоволення, може полягати в тому, що повсякденні переживання вони зображуються як кінематографічні та, за словами Бодрійяра, «гіпер-реальні». Ефект від перегляду таких відео описується як «масаж мозку» або «легке гіпнотизування», а також як форма психологічного самообслуговування, що допомагає подолати стрес або тривогу.

Приклади виконання завдання:

Здобувачам рекомендується ознайомитись із анімацією, що викладена на сайті «AvanForm», або із однойменним акаунтом на платформі «Pinterest».

На рисунку 3.11 бачимо механізм, що знаходиться в абстрактному середовищі із додаванням елементів декору в вигляді рослин. Композиція в положенні три чверті на темному твердому фоні із листового матеріалу. Механізм складається із конвеєрних роликів, на яких розміщено круглу рухому платформу. По ній завдяки направляючій рейці ходить круглий елемент в вигляді шайби. Ролики обертають платформу, шайба крутиться всередині. Кольори темні із рожевими акцентами та деталями в вигляді металевих вставок.

Наступний приклад демонструє полий циліндр, що розділено на чотири частини, які кріпляться одна до одної клиновидним з'єднанням по своїм торцевим граням. Зверху є полу сферична виїмка, на котрій розміщено кулю. Завдяки скошеному зрізу верхньої частини циліндра при русі кожної із його частин до низу куля скочується вздовж призначеної для неї виїмки. Кольорова гама світла та ненасичена, рожевий циліндр має матеріал воску або парафіну. Куля складається із частин у різних матеріалах – чорної текстурованої пластмаси та полірованого металу (рис. 3.12).

Наступний приклад демонструє шлях трикутної призми по дорозі із перешкодами в вигляді виступаючих із поверхні циліндрів. Усередині призми є обертаючий механізм, що, завдяки переносу точки центру ваги, рухає її. Кольорові відношення в цьому прикладі побудовані на контрасті. Темно-сіре монохромне тло контрастує із світлою призмою. Призма, зі свого боку, поділена на частини різних текстур, проте одного кольору – це відношення на нюансі.

Акцентом є єдиний кольоровий елемент – рукоятка обертаючого механізму яскравого бежевого кольору (рис. 3.13).

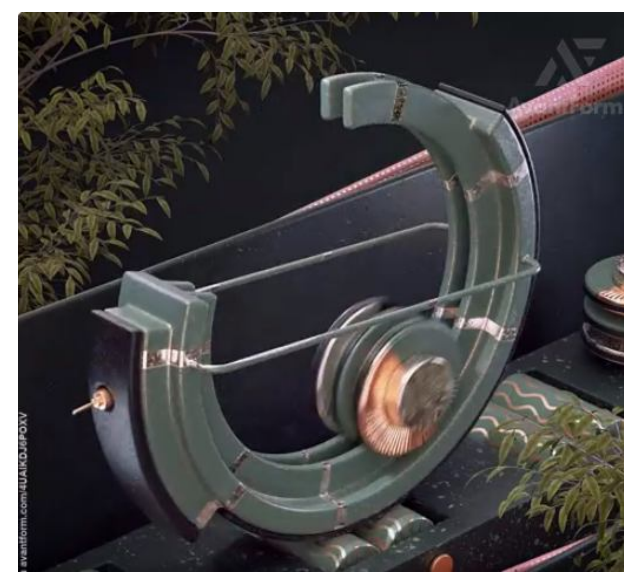

Рисунок 3.11 – Анімація, що демонструє механізм моно-колеса

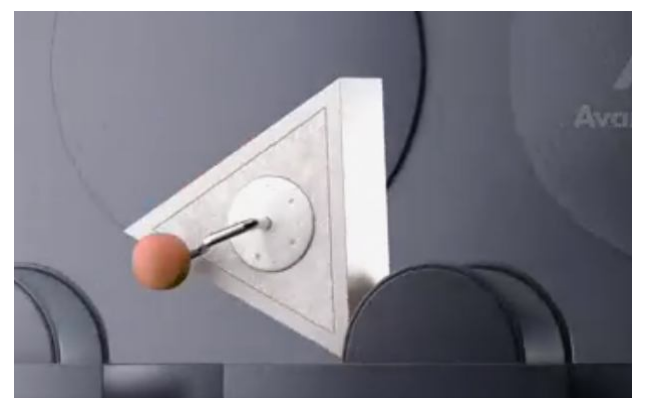

Рисунок 3.13 – Анімація, що демонструє рух призми

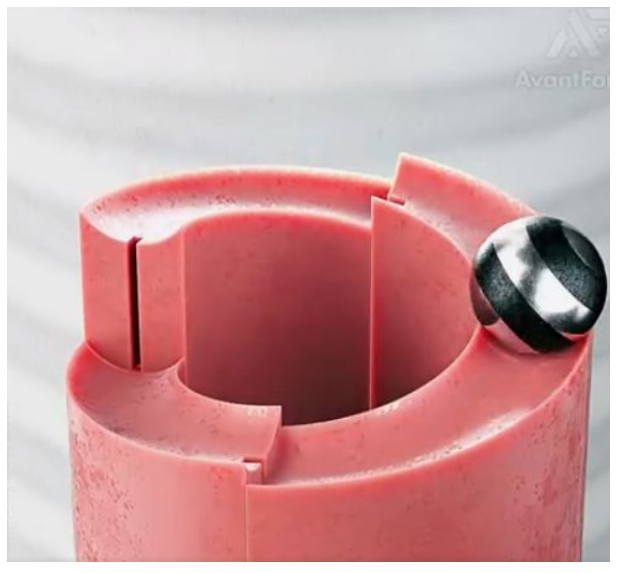

Рисунок 3.12 – Анімація, що демонструє безперервне скочування кулі

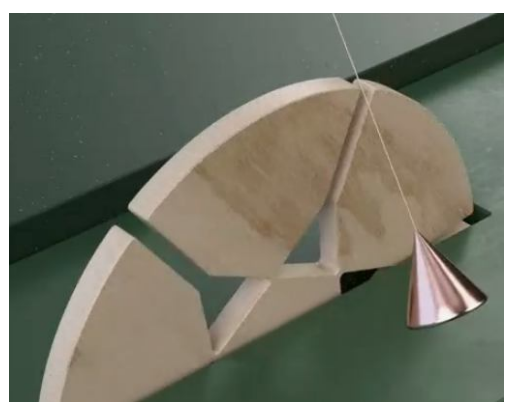

Рисунок 3.14 – Анімація, що демонструє механізм маятника

Ще одним прикладом є механізм маятника, що проходить в отвори під нього в колесі, що обертається (див. рис. 3.14). Тут можна побачити половину колеса, що закріплене в платформі на осі та постійно обертається. В отвори колеса проходить маятник, що складається із нитки та грузила в вигляді конуса, який також рухається безперервно. Кольорова гама теплих природних тонів – на темно-зеленому фоні розміщено дерев'яне колесо. Маятник тут слугує акцентом, він виконаний в полірованому рожевому золоті.

#### СПИСОК РЕКОМЕНДОВАНИХ ДЖЕРЕЛ

1. 12 основних принципів анімації [Електронний ресурс] // Портал «Вікіпедія» – Режим доступу : https://uk.wikipedia.org/wiki/12\_основних\_принц ипів анімації, вільний. – (дата звернення: 14.12.2021). – Назва з екрана.

2. «Анімаційна просвіта» [Електронний ресурс] // Портал «Анімаційна просвіта». – Режим доступу : https://sites.google.com/site/animapros, вільний. – (дата звернення: 14.12.2021). – Назва з екрана.

3. Анімація та моушн-дизайн. В чому різниця [Електронний ресурс] // Портал «Телеграф» – Режим доступу : https://telegraf.design/animatsiya-tamoushndyzajn-u-chomu-riznytsya, вільний. – (дата звернення: 14.12.2021). – Назва з екрана.

4. Безклубенко С. Д. Як робиться фільм (види та жанри) [Електронний ресурс] / С. Д. Безклубенко // Питання культурології : збірник наукових праць КНУКіМ. – 2009. – Вип. 25. – С. 13-18. Режим доступу : http://www.irbisnbuv.gov.ua, вільний. – (дата звернення 15.12.21). – Назва з екрана.

5. Блог «Українська анімація» [Електронний ресурс] // Портал «UkrAnimation. Blogspot». – Режим доступу : http://ukranimation.blogspot.com, вільний. – (дата звернення: 14.12.2021). – Назва з екрана.

6. Вергунов С. В. Книга-алігат про сучасний промисловий український дизайн : спеціалізований каталог «ДИЗАЙНЕРЫ УКРАЇНИ. INDUSTRIAL DESIGN» / С. В. Вергунов. – Харків : Изд-во Федорко, 2019. – 208 с.

7. Вергунова Н. С. Цифрові технології в дизайні та архітектурі. До питання про термінологію / Н. С. Вергунова // Українська культура : Минуле, сучасне, шляхи розвитку : зб. наук. пр. / гол. ред. С. В. Виткалов – Рівне : РДГУ, 2018. – Вип. 26 – С. 168–172.

8. Дизайн ХНУМГ [Електронний ресурс] // Портал «Facebook» – у соціальній мережі «Facebook». – Режим доступу : https://www.facebook.com/D3DKname, вільний. – (дата звернення: 21.11.21). – Назва з екрана.

9. Крижанівський Б. М. Мистецтво мультиплікації / Б. М. Крижанівський. – Київ : Радянська школа, 1981. – 118 с.

10. Основи формоутворення [Електронний ресурс]: навч. посібник /

[С. В. Вергунов, Н. С. Вергунова, Л. А. Звенігородський та ін.] ; Харків. нац. ун-т міськ. госп-ва ім. О. М. Бекетова. – Харків : ХНУМГ ім. О. М. Бекетова, 2021. – 141 с. Режим доступу : https://eprints.kname.edu.ua/cgi/search, вільний. – (дата звернення: 15.12.2021). – Назва з екрана.

11. Сухорукова Л. А. Види та класифікація технологічних засобів створення мультимедійного продукту [Електронний ресурс] / Л. А. Сухорукова // Традиції та новації у вищій архітектурно-художній освіті : Харків. держ. акад. дизайну і мистецтв. – Харків, 2012. – Режим доступу : https://ksada.org/articles/suhorukova-article-07.pdf, вільний. – (дата звернення: 21.11.21). – Назва з екрана.

12. Українська анімація [Електронний ресурс] // Портал «Блог-тека української анімації». – Режим доступу : http://uaanimateka.blogspot.com, вільний. – (дата звернення: 14.12.2021). – Назва з екрана.

13. Шупик О. Б. Мистецтво мультиплікації / О. Б. Шупик. – Київ: Наукова думка, 1983. – 133 с.

14. Дизайн. Иллюстрированный словарь-справочник / Г. Б.Минервин, В. Т. Шимко, А. В. Ефимов и др. ; под общ. ред. Г. Б. Минервина и В. Т. Шимко – М. : Архитектура-С, 2004. – 288 с.

15. Общие сведения о видео и анимации. [Електронний ресурс] // Портал «Adobe» – Режим доступу: https://helpx.adobe.com, вільний. – (дата звернення: 14.12.2021). – Назва з екрана.

16. Стоп-моушен: руководство по созданию видео и стильных коллажей. [Електронний ресурс] // Портал «Canva». – Режим доступу : https://www.canva.com, вільний. – (дата звернення: 14.11.2021). – Назва з екрана.

17. «Pinterest» [Електронний ресурс] // Портал «Pinterest». – Режим доступу : https://www.pinterest.com, вільний. – (дата звернення: 14.11.2021). – Назва з екрана.

18. What is KeyShotWeb [Електронний ресурс] // Портал «KeyShot». – Режим доступу: https://www.keyshot.com/web, вільний. — (дата звернення: 14.11.2021). – Назва з екрана.

*Виробничо-практичне видання*

Методичні рекомендації до проведення практичних занять та організації самостійної роботи з навчальної дисципліни

# **«2D- ТА 3D-МОДЕЛЮВАННЯ В АНІМАЦІЇ»**

*(для здобувачів першого (бакалаврського) рівня вищої освіти денної форми навчання зі спеціальності 022 – Дизайн)* 

### Укладачі: **МОРСЬКА** Олександра Олександрівна,  **КОЛЯДА** Ігор Ігорович,  **ШЕВЧЕНКО** Кирило Сергійович

Відповідальний за випуск *Н. С. Вергунова*

*За авторською редакцією*

Комп'ютерне верстання *О. О. Морська*

План 2021, поз. 574 М

Підп. до друку 04.01.2022. Формат  $60 \times 90/8$ . Електронне видання. Ум. друк. арк. 1,8.

Видавець і виготовлювач: Харківський національний університет міського господарства імені О. М. Бекетова, вул. Маршала Бажанова, 17, Харків, 61002. Електронна адреса: office@kname.edu.ua Свідоцтво суб'єкта видавничої справи: ДК 5328 від 11.04.2017.